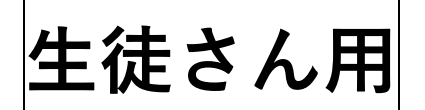

**生徒さん用 Vector 操作手順**

1 <https://vector-lms.com/> または右の QR コードにアクセスして下さい。

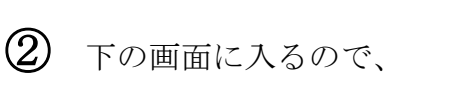

塾ID 会員番号 パスワード を入力して

## ログインをしてください。

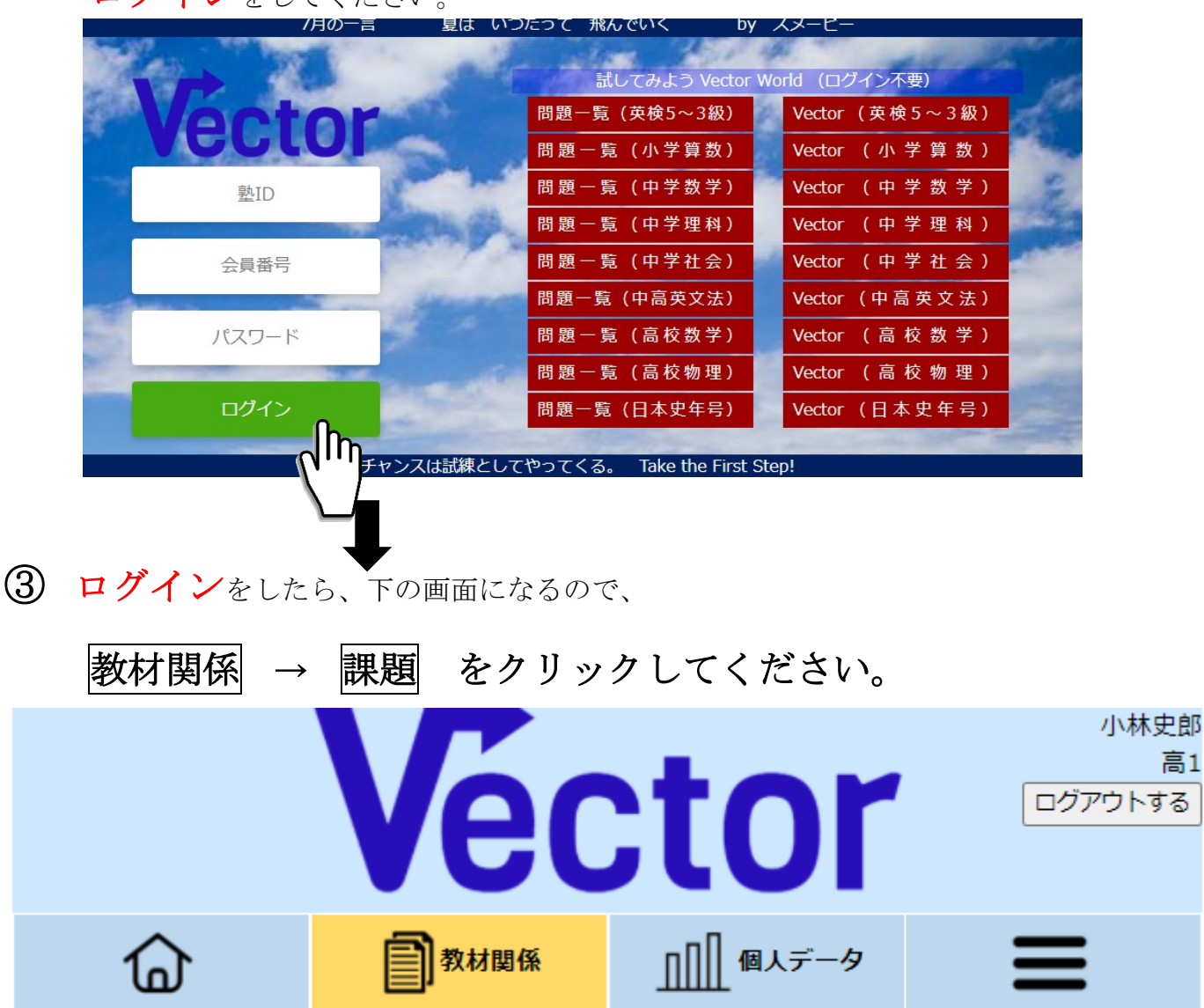

◆課題◆

վհ

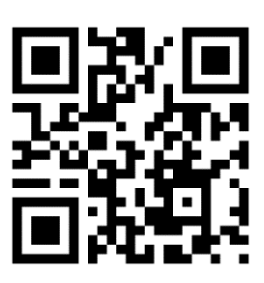

高1

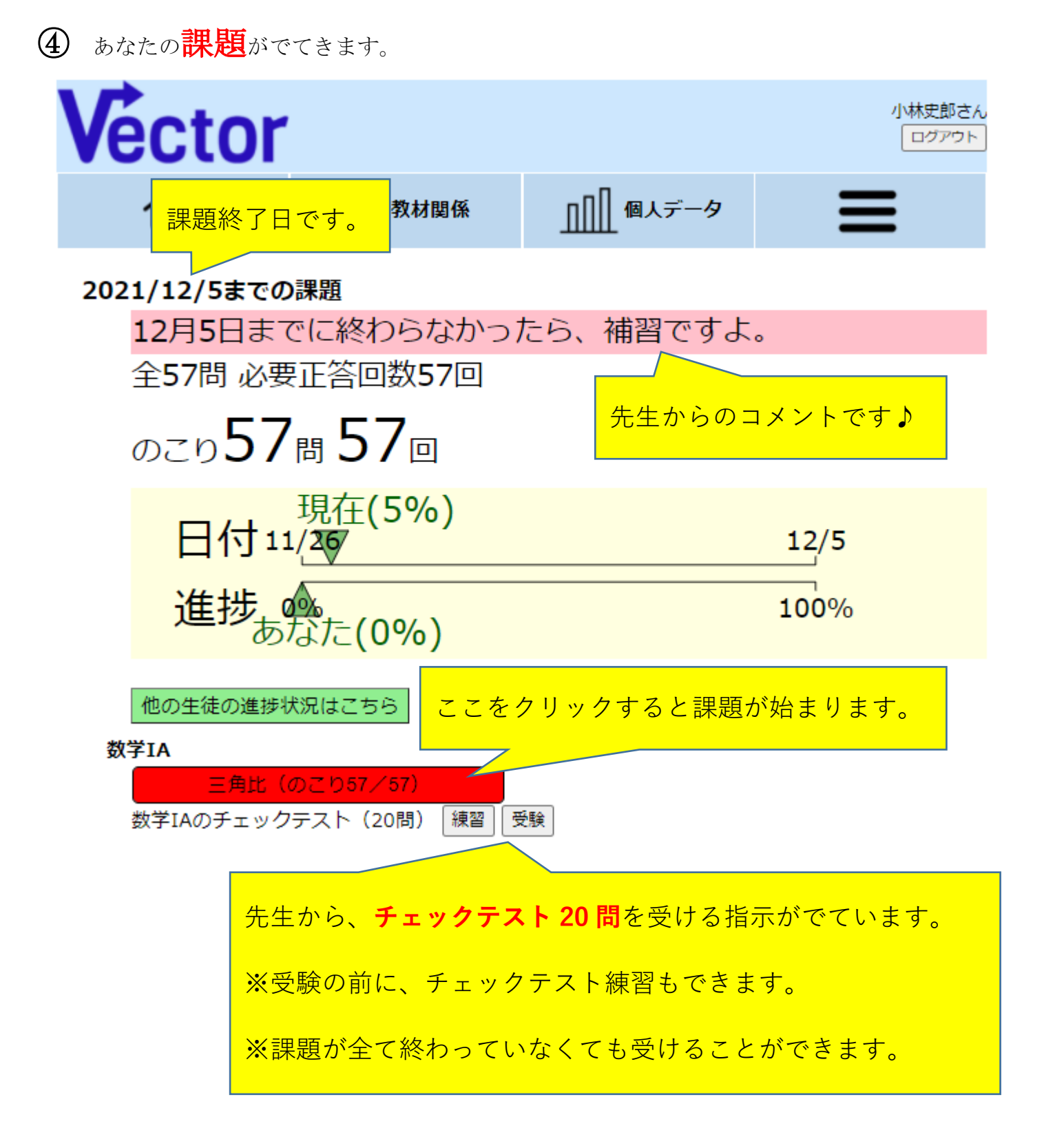